## **Sicherheitshinweise**

Vorsicht: Gefahr eines Stromschlags bei Netzspannung

Setzen Sie das Gerät keinesfalls Regen oder sonstiger Feuchtigkeit aus, falls es nicht ausdrücklich erlaubt oder mit einem Schutzgrad ab IP54 beworben ist. Stellen Sie sicher, dass das Gerät mit korrekter Betriebsspannung betrieben wird. Vor dem Öffnen ist die Netzverbindung zu trennen. Werden Geräte direkt an 230 V angeklemmt, so beauftragen Sie einen zertifizierten Errichter.

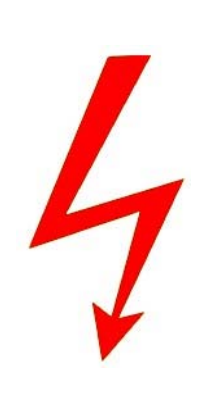

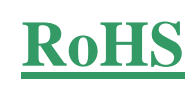

RoHS-Konform: Das Produkt entspricht den Anforderungen der RoHS-Richtlinie zur Beschränkung der Verwendung gefährlicher Substanzen.

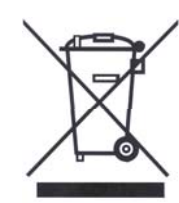

Entsorgung: Das Produkt samt Zubehör muss innerhalb der EU gesammelt und separat entsorgt werden. Geräte die so gekennzeichnet sind, dürfen nicht über den Hausmüll entsorgt werden. Bitte wenden Sie sich an Ihren Händler bzw. entsorgen Sie die Produkte über die kommunale Sammelstelle für Elektroschrott.

CE: Das Produkt entspricht den CE-Richtlinien.

# **Sicherheitshinweise**

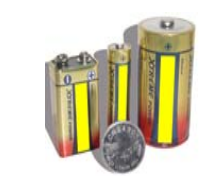

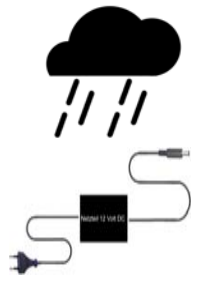

**©**

Batterien/Akkus: Achten Sie bei Batterie- oder Akkubetrieb auf die korrekte Polung. Entfernen Sie die Batterien und Akkus bei Nichtbenutzung. Ersetzen Sie stets alle Batterien gleichzeitig. Achten Sie darauf, dass die Batterien und Akkus nicht kurzgeschlossen werden. Batterien und Akkus dürfen nicht über den Hausmüll entsorgt werden und gehören in Sammelbehälter, welche jeder Batteriehändler bereitstellt. Falls sich kein Sammelbehälter in Ihrer Nähe befindet, so können Batterien und Akkus auch in den Problemstoffsammelstellen der Gemeinden abgegeben oder zu uns eingeschickt werden.

Netzteile: Ungeschützte Netzteile und Geräte mit einem Schutzgrad kleiner IP54 sind nur für Verwendung in trockenen Räumen geeignet. Ist eine Installation in feuchter Umgebung vorgesehen, so sind die Netzteile oder Geräte durch ein Gehäuse ab Schutzgrad IP54 zu schützen. Davon ausgenommen sind unsere Netzteile und Geräte, welche schon in Gehäusen ab Schutzgrad IP54 geliefert werden bzw. über diesen Schutzgrad verfügen.

Copyright by Stefan Gmyrek, Gmyrek Elektronik GmbH und Qualicam GmbH. Alle Rechte einschließlich Übersetzung vorbehalten. Reproduktionen jeder Art, z. B. Fotokopie, Mikroverfilmung, oder Erfassung in EDV-Anlagen, bedürfen der schriftlichen Genehmigung des Herausgebers. Nachdruck, auch auszugsweise, verboten. Für eventuelle Druckfehler wird keine Haftung übernommen.

## **BENUTZERHANDBUCH**

**MP3-Recorder – 5550** 

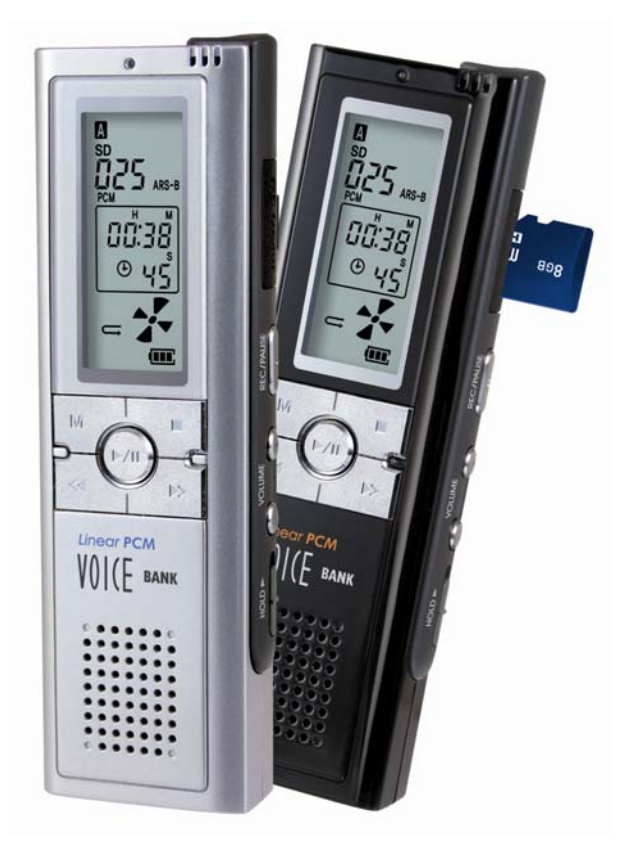

## **Anschlüsse – Bedienelemente**

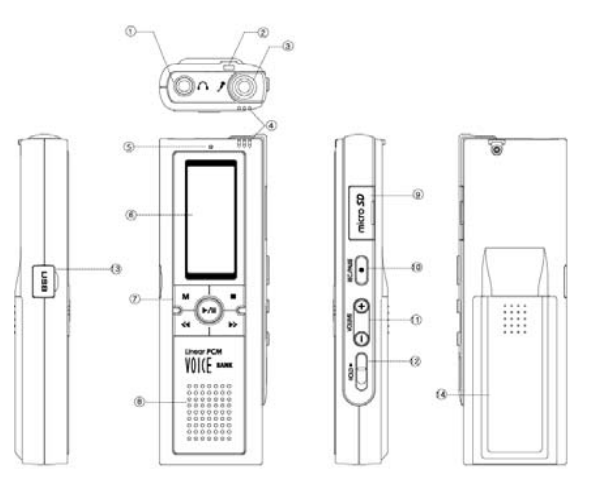

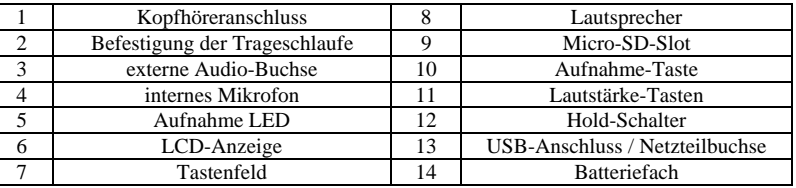

#### **Ein/Ausschalten**

Um das Gerät zu aktivieren, legen Sie bitte zwei Batterien vom Typ AAA - LR03 ins Batteriefach ein oder nutzen die externe Stromversorgung.

Halten Sie die Wiedergabetaste für ca. 3 Sekunden gedrückt, um das Gerät einzuschalten. Um es abzuschalten, drücken Sie für ca. 3 Sekunden die Taste STOP.

#### **Batterien**

Mit Alkaline-Batterien kann das Gerät max. 20 h lang betrieben werden, dazu zählt auch die Aufnahmebereitschaft.

#### **Netzteil**

Stecken Sie das externe Netzteil am USB-Anschluss des Rekorders an.

#### **ACHTUNG:**

**Bei regelbaren Netzteilen darf die Ausgangsspannung keinesfalls verändert werden. Änderungen können zum Ausfall oder zur Zerstörung von Rekorder und Netzteil führen.**

#### **HOLD-Funktion**

Die Hold-Funktion schützt das Gerät vor ungewollter Tastenbedienung. Aktivieren Sie diese, indem Sie die HOLD-Taste nach oben schieben.

## **Tastenfunktionen**

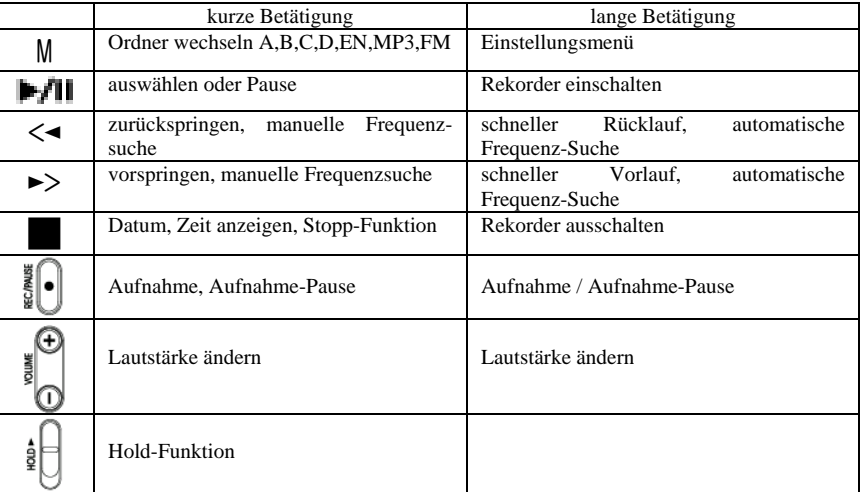

## **Aufnahme**

Drücken Sie kurz auf die "M"-Taste, um den Aufnahmeordner auszuwählen.

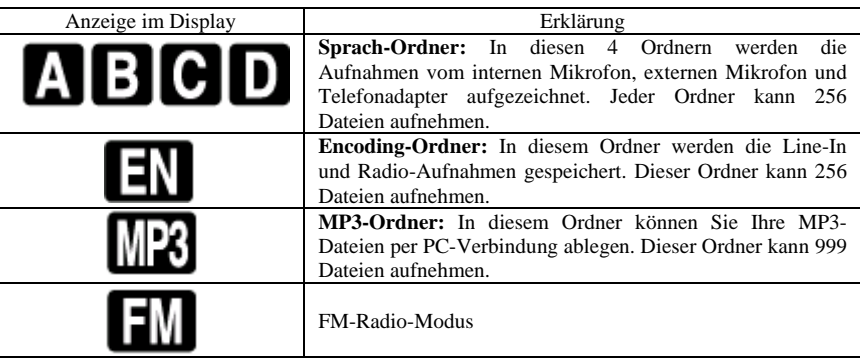

#### **Aufnahme über externes Mikrofon**

externes Mikrofon in die Mikrofon-Buchse des Rekorders einstecken Ordner A, B, C oder D auswählen ("M"-Taste kurz drücken) "M"-Taste lang drücken **EMIC**"-Eintrag auswählen und mit der "PLAY"-Taste bestätigen "MO" für Monomikrofon oder "ST" für Stereomikrofon auswählen und mit der ..PLAY"-Taste bestätigen. "STOP"-Taste drücken, um zur Hauptanzeige zu gelangen

Drücken Sie anschließend die "REC/PAUSE", um die Aufnahme zu starten. Ein erneutes Betätigen pausiert die Aufnahme. Drücken Sie "STOP", um die Aufnahme zu stoppen.

#### **Aufnahme über Telefonadapter**

Telefonadapter in die Mikrofon-Buchse des Rekorders einstecken Ordner A, B, C oder D auswählen ("M"-Taste kurz drücken) "M"-Taste lang drücken "EMIC"-Eintrag auswählen und mit der "PLAY"-Taste bestätigen "STOP"-Taste drücken, um zur Hauptanzeige zu gelangen

Drücken Sie anschließend die "REC/PAUSE", um die Aufnahme zu starten. Ein erneutes Betätigen pausiert die Aufnahme. Drücken Sie "STOP", um die Aufnahme zu stoppen.

#### **Audiodateien von anderen Wiedergabegeräten aufzeichnen**

LINE-IN-Kabel in die Mikrofon-Buchse des Rekorders einstecken Ordner "EN" auswählen ("M"-Taste kurz drücken) "M"-Taste lang drücken "LINE"-Eintrag auswählen und mit der "PLAY"-Taste bestätigen "AUD"-Eintrag auswählen und mit der "PLAY"-Taste bestätigen "STOP"-Taste drücken, um zur Hauptanzeige zu gelangen

Drücken Sie anschließend die "REC/PAUSE", um die Aufnahme zu starten. Ein erneutes Betätigen pausiert die Aufnahme. Drücken Sie "STOP", um die Aufnahme zu stoppen.

#### **Radiosendungen aufnehmen**

externe Radioantenne in die Kopfhörer-Buchse des Rekorders einstecken Ordner FM auswählen ("M"-Taste kurz drücken) Radiostation mittels "VOR"- bzw. "RÜCK"-Taste suchen FM Aufnahmen werden im "EN"-Ordner abgelegt

Die Aufnahmen werden im Rekorder mit Datum und Zeit-Namen versehen. Der Datum/Zeit-Stempel kann am PC eingesehen werden.

## **Wiedergabe**

Drücken Sie kurz auf die "M"-Taste, um den Ordner auszuwählen, dessen Inhalt Sie wiedergeben wollen. Wählen Sie eine Datei mithilfe der "VOR"- und "ZURÜCK"-Tasten aus. Drücken Sie auf "PLAY", um diese wiederzugeben. Durch längeres Drücken der "VOR" bzw. "ZURÜCK"-Tasten können die Dateien schnell vor- bzw. zurückgespult werden. Drücken Sie auf "STOP", um die Wiedergabefunktion zu beenden.

## **Menü Einstellungen**

Drücken Sie lange auf die "M"-Taste, um ins Menü zu gelangen. Wählen Sie dort ein weiteres Untermenü aus, und öffnen Sie dieses mit der "PLAY"-Taste.

#### **MODE** (Aufnahmequalität)

Stellen Sie die Aufzeichnungsqualität ein. "PCM" stellt die höchste Aufnahmequalität dar. Vergleichbar mit CD-Qualität.

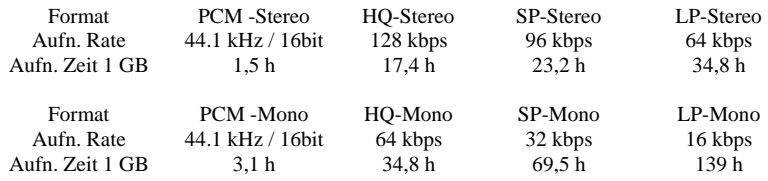

**LINE** (Line-In-Eingang)

Wählen Sie die Art der LINE-Audioaufzeichnung aus. "AUD" steht für Audio-In "TEL" steht für Telefon-Adapter "EMIC" steht für externes Mikrofon und untergliedert sich in: ..MO" Monomikrofon "ST" Stereomikrofon

#### **HINWEIS:**

Der Rekorder verfügt nur über einen internen Mono-Lautsprecher. Bei Stereodateien wird nur der rechte Audiokanal über den internen Lautsprecher wiedergegeben. Perfekte Stereowiedergaben sind nur über den Kopfhörer-Anschluss möglich.

#### **SENS** (Empfindlichkeit)

Im ..SENS"-Menü wird die Empfindlichkeit der Mikrofon und Telefonaufnahmen geregelt. "HI" steht für hohe Aufnahmeempfindlichkeit. Die Lautstärke wird hier noch mal durch eine ALC (Automatic Level Control) geregelt. "LO" steht für normale Aufnahmelautstärke.

#### **ARS** (Automatisches Aufnahme System)

Wählen Sie **ARS** aus, so wird bei Sprachaufzeichnungen die Aufnahmeautomatik aktiviert. Es wird nur bei Geräuschen aufgenommen. Bei Stille wird die Aufnahme pausiert.

Wählen Sie **ARS-B,** so wird nach jeder Aufnahmepause eine neue Sprachdatei abgespeichert. Die Dateinamen bestehen aus Zeit und Datumsangabe, dies ermöglicht Ihnen eine Zuordnung der Aufnahmezeit.

Erscheint kein ARS-Symbol im Display, so ist die ARS-Funktion ausgeschaltet. Die Aufnahme wird permanent fortgesetzt.

#### **RES** (Resume)

Wird "RES" auf "ON" gesetzt, so können während einer Aufnahmepause die letzten 30 Aufnahmesekunden wiedergegeben werden. Im Display erscheint dann "RES".

#### **REP** (Repeat) Wiedergabewiederholung

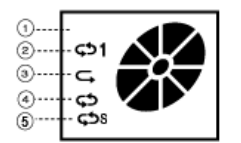

- 1. Wiedergabewiederholong deaktiviert
- 2. Dauerwiederholung einer Datei
- 3. einmalige Wiedergabe aller Dateien in Folge
- 4. Dauerwiederholung aller Dateien in Folge
- 5. Zufallswiedergabe

#### **MEM** (Speicher)

Der Rekorder zeichnet die Aufnahmen im Auslieferungszustand auf den internen Flash-Speicher auf. Alternativ können so genannte "MICRO-SD" oder "TRANSFLASH"-Karten zur Aufzeichnung verwendet werden.

Rekorder mit 1 GB int. Speicher können "microSD"-Karten bis 4 GB verwenden. Rekorder mit 2 GB int. Speicher können "microSD"-Karten bis 16 GB (SDHC) verwenden.

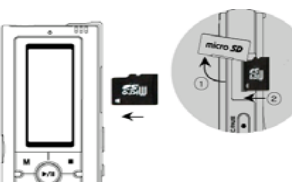

Setzen Sie die Speicherkarte wie abgebildet in den Rekorder ein. Stellen Sie sicher, das der Rekorder beim Einsetzen sowie Entnehmen der Karte ausgeschalten ist. Die Karte sitzt fest im Gerät, sobald Sie ein leichtes klicken hören. Entnehmen Sie die Karte, indem Sie diese drücken.

Wählen Sie im Menü "SD" aus, falls die Aufnahmen auf SD-Karte gespeichert werden sollen. Wählen Sie "INT" aus, falls die Aufnahmen im internen 1-GB-Speicher abgelegt werden sollen.

**TIME** (Zeit-Einstellung) "SET" Stellen Sie Datum und Uhrzeit ein.

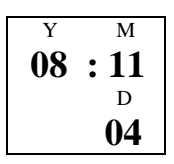

Ändern Sie jetzt Jahr, Monat, Tag, Stunde, Minute und Sekunde mit "VOR" bzw. "ZURÜCK". Bestätigen Sie jeweils mit der "PLAY"-Taste.

#### ..ARM" (Alarm)

- Wählen Sie  $...$ ON", um die Alarmfunktion zu nutzen.
	- "AFT" Timerfunktion, der Rekorder kann Sie 15, 30, 45 oder 60 Minuten nach Aktivierung alarmieren.
	- "DLY" Alarmiert Sie täglich zur gleichen Uhrzeit.
	- "WLY" Setzen Sie hier wöchentliche Alarmierungszeiten.
	- "DATE" Setzen Sie hier die Alarmierungszeit für ein spezielles Datum.

..TMR" (Timer-Aufnahme)

Die Timer-Aufnahme ermöglicht Ihnen, Aufnahmezeitpunkte zu programmieren. Der Rekorder kann so bis zu 9 verschiedene Aufnahmen zeitgesteuert starten.

Wählen Sie sich einen der 9 Timer aus. Setzen Sie diesen auf "ON". Wählen Sie anschließend "DLY" für tägliche Aufnahmen, "WLY" für wöchentliche Aufnahmen oder "DATE" für ein spezielles Aufnahmedatum aus.

"DLY" Geben Sie hier Start und Endzeit der täglichen Aufnahme ein.

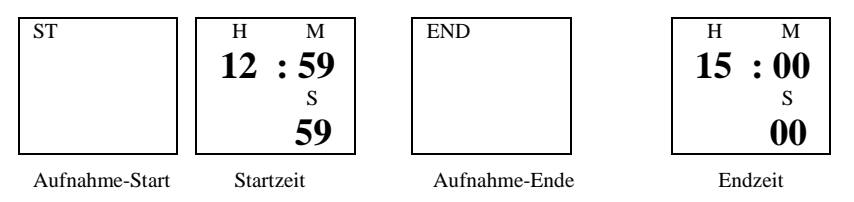

"WLY"

Wählen Sie "M-F", um die Aufnahmefunktion von Montag bis Freitag zu aktivieren. Wählen Sie "M-SA", um die Aufnahmefunktion von Montag bis Samstag zu aktivieren. Einzelne Wochentage werden können der Tabelle entnommen werden.

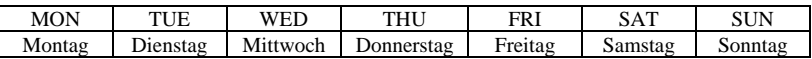

 Tragen Sie in der folgenden Anzeige wieder Start und Endzeit der Aufnahmen ein.

#### "DATE"

Date ermöglicht Ihnen Aufnahmen zu einem bestimmten Datum zu programmieren. Geben Sie in den folgenden Anzeigen Startdatum, Startzeit, Enddatum sowie Endzeit ein.

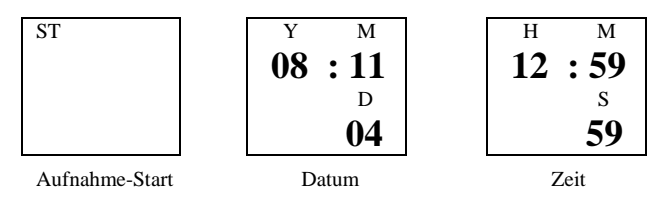

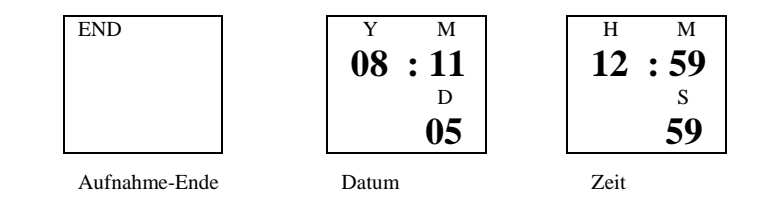

**FILE** (Dateimanagement)

- "COPY" Die Copy-Funktion ermöglicht es Ihnen, die gerade ausgewählte Datei vom internen Speicher auf die SD-Karte bzw. umgekehrt zu kopieren.
- "MOVE" Die Move-Funktion ermöglicht es Ihnen, die gerade ausgewählte Datei vom internen Speicher auf die SD-Karte bzw. umgekehrt zu verschieben.
- "ERS" Mit ERS können einzelne Dateien oder ein Ordner gelöscht werden. "ONE" löscht die gerade angezeigte Datei.

"ALL" löscht den gesamten Inhalt des gerade verwendeten Ordners.

#### **SYS** (System)

- "SLEP" Sleep-Timer, der Rekorder kann automatisch nach Ablauf einer bestimmten Zeit nachdem die letzte Taste gedrückt wurde ausgeschalten werden.
- "POFF" Ausschalt-Timer, der Rekorder kann automatisch nach Ablauf der hier eingestellten Zeit ausgeschalten werden.
- ..INFO" Speicher-Info "MEM" zeigt Ihnen die Gesamtgröße des verwendeten Speichermediums an. ..REM" zeigt Ihnen die Restkapazität des verwendeten Speichermediums an. "SOFT" Firmware, hier wird die Firmwareversion angezeigt.
- "DEFT" zurücksetzen, wählen Sie "YES", um den Rekorder auf Werkseinstellung zurück zu setzen.
- "FMT"\* Format, löschen Sie mit "YES" den Inhalt des gesamten Speichermediums.
- "BEEP" Tasten-Ton, wählen Sie "OFF", um den Tasten-Piepton zu deaktivieren.

### **ACHTUNG:**

**Der Formatierungsvorgang darf nicht unterbrochen werden. Verwenden Sie beim Formatieren keine Batterie mit geringer Restkapazität. Entfernen Sie die Batterie während des Vorgangs auf keinen Fall.** 

**ADV** (erweitert)

**EDIT** (Dateibearbeitung)

Die Edit-Funktion ermöglicht es Ihnen, die Dateien der Ordner A, B, C, D und EN nachträglich zu bearbeiten.

#### CUT (Schneiden)

Trennen Sie eine Datei in zwei separate Dateien auf. Spielen Sie dazu die Datei bis zu gewünschten Teilungsstelle ab und drücken Sie die "PAUSE"-Taste. Begeben Sie sich jetzt in das Menü. Wählen Sie "ADV" → "EDIT" →  $\ldots$ CUT"  $\rightarrow$   $\ldots$ YES" aus, um die Datei aufzusplitten.

#### COMB (kombinieren)

Setzen Sie 2 separate Dateien zu einer einzigen zusammen.

Wählen Sie die erste Datei aus. Begeben Sie sich jetzt ins Menü. Wählen Sie ..ADV"  $\rightarrow$ "EDIT"  $\rightarrow$  "COMB"  $\rightarrow$  "YES" aus, wählen Sie nun den Ordner aus, indem sich die anzufügende Datei befindet. Als nächstes muss die Nummer der Datei gewählt werden. Drücken Sie abschließend noch mal auf die "PLAY"- Taste, um den Vorgang zu starten.

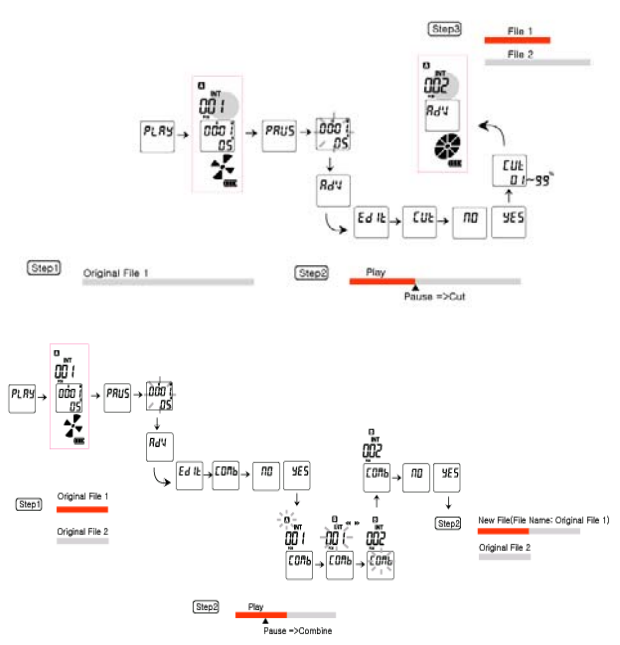

#### OVER (überschreiben)

Durch die "OVER"-Funktion können bestehende Dateien anders beendet werden, indem Sie an einer bestimmten Stelle angehalten werden und der Rest einfach mit einer neuen Aufnahme überschrieben wird.

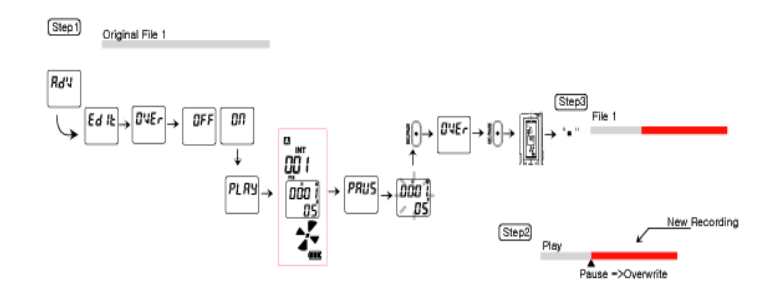

#### ADD (anfügen)

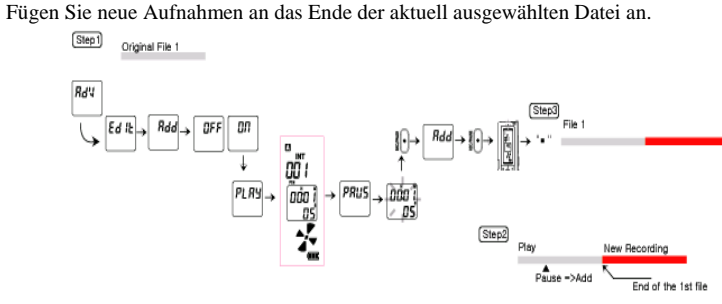

#### VLC (Voice Level Control) Stellen Sie hier die Aufnahme-Lautstärkeaussteuerung Mikrofon oder Telefonadapteraufnahmen ein.

LLC (Line Level Control) Wie VLC, nur hier für die Aufnahmen über das Line-In-Kabel.

SYNC (Aufnahmesynchronisation) Stellen Sie hier die Zeit ein, die für die Erkennung einer Sprachpause benutzt werden soll. Diese Einstellung ist wichtig für die Pausenerkennung der ARS-Funktion des Rekorders.

SECU (Aufnahme-LED deaktivieren) Deaktivieren Sie hier das Blinken der Rekorder LED.

## **USB-Verbindung**

Verbinden Sie den Rekorder über das beiliegende USB-Kabel mit einem PC. Das Gerät wird als USB-Massenspeicher erkannt. Somit ist es möglich es ohne zusätzliche Software auf PCs mit den Betriebssystemen Windows ME, 2000, XP zu betreiben.

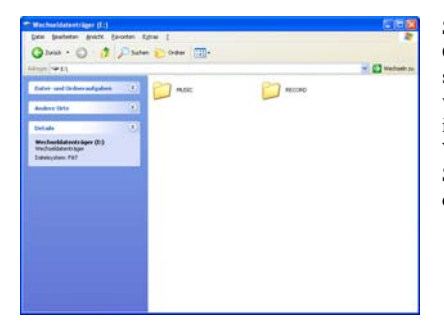

Sprachdateien befinden Sich im jeweiligen Ordner (A,B,C,D) unter "RECORD". Und sind mit einem Datum und Zeit-Namen versehen. Radioaufnahmen befinden sich im .ENC"-Ordner unter .RECORD". Wollen Sie den Rekorder für Ihre MP3-Sammlung verwenden, so speichern Sie diese im Ordner "MUSIC".

## **Tipps zur Raumtonüberwachung**

#### **Sprachsteuerung ARS**

Schalten Sie die Sprachsteuerung ARS-B im Menü ein. Somit stoppt der Rekorder bei Gesprächspausen die Aufnahme. Jede Aufnahme wird als eigenständige Datei abgespeichert. Der jeweilige Dateiname enthält die Aufnahmezeit des Gesprächs. Sollen alle Sprachaufnahmen in einer Datei untergebracht werden so wählen Sie ARS aus.

#### **Sprachqualität**

Richten Sie das Mikrofon bzw. die Mikrofonöffnung am Gerät möglichst auf die Schallquelle bzw. in die Raummitte. Zudem stellen Sie die Mikrofonempfindlichkeit im Menü auf HI ein. Die Sprachqualität ist zudem abhängig von der gewählten Aufnahmebitrate. Für Raumaufnahmen empfehlen wir PCM und HQ. Falls bei der Verwendung der externen Mikrofone Störungen wie Brummen oder unverständliche Sprachqualität auftreten, so strahlen fremde induktive Quellen, z. B. Leuchtstofflampen oder elektrische Geräte ein. Platzieren Sie das Mikrofon einfach anders bzw. ändern Sie die Kabelführung, bis die Qualität glasklar verständlich wird.

## **Anschluss-Telefon-Aufschaltadapter analog**

(optional)

#### Hinweis für ISDN-TK-Anlagen / DSL und Voice-Over-IP:

Das Gerät ist ausschließlich für analoge Telefonleitungen geeignet. Sind analoge Leitungen hinter ISDN-TK-Anlagen vorhanden, so kann der Anschluss nur dort erfolgen. Oft wird versucht, dass analoge Telefonmitschnittgerät bereits mit dem ISDN-Anschluss an der Dose des Netzbetreibers bzw. auf dem Weg von dort bis zur Anlage zu verbinden. Wir weißen eindeutig darauf hin, dass analoge Telefonleitungen an ISDN- Anschlüssen nur und vor allen Dingen immer erst hinter entsprechenden ISDN-TK-Anlagen vorhanden seien können. Der Anschluss erfolgt also zwischen der Anlage und dem entsprechenden Telefon an der analogen Leitung bzw. nur an der Telefonsteckdose des analogen Telefons. Für direkten ISDN-Anschluss führen wir ebenfalls Geräte, bitte wenden Sie sich bei Interesse an unseren Verkaufsservice.

Verfügen Sie über einen DSL-Anschluss, so ist der Telefonadapter erst nach dem Splitter mit dem Telefonnetz zu verbinden. Verwenden Sie Voice-Over-IP, so verbinden Sie den Telefonadapter mit Ihrem Router.

#### Steckerversion (Standard-Telefon-TAE-Stecker):

Bei Steckerversion den Telefonstecker mit in die 3fach-TAE Steckdose stecken, rechts vom Telefon.

Falls keine 3fach-Steckdose vorhanden ist bzw. die Telefonsteckdose bereits voll belegt sein sollte, so erwerben Sie im Fachhandel einen entsprechenden Adapter von Telefon Stecker F auf Dose NFN. Dabei ist auf genaue NFN-Norm zu achten, es sind keine NFF-Verteiler oder ähnliches zu erwerben. Der Stecker kann auch "abgeschnitten" werden, um das Gerät wie die Klemmenversion anzuschließen. Isolieren Sie dann das Kabel so ab, das der Innenleiter den Außenleiter nicht berührt. Innenleiter und Außenleiter sind dann als die beiden Anschlusspunkte zu betrachten, die Polung ist egal.

#### Klemmenversion (zwei Klemmen zum beliebigen Anschluss):

Den Adapter nicht einfach auf die zwei Drähte (parallel) klemmen, sondern nur an einen Draht durch dessen Unterbrechung anschließen bzw. einschleifen (Reihenschaltung). Es spielt keine Rolle, welcher der beiden Drähte verwendet wird. Auch wenn die Telefonleitung selbst mehrere Adern hat, beschalten sind immer nur zwei für ein Telefon bzw. eines Telefonanschlusses. Der Einbauort muss immer vor dem entsprechenden Endgerät an beliebiger Stelle der analogen Leitung und nicht hinter eventuellen Verzeigungen erfolgen. Beachten Sie auch unbedingt den oberen "ISDN-Hinweis".

Falls Sie nicht wissen welche Adern beschalten sind, fangen Sie an, Ader für Ader zu unterbrechen (durchzuschneiden). Nach jeder durchtrennten Ader prüfen Sie, ob das Telefon noch funktioniert. Falls das Telefon nicht mehr funktioniert, haben Sie eine der beiden Telefonadern gefunden, welche zum Anschluss ausreicht. Isolieren Sie nun beide offene Enden dieses Drahtes ab, und klemmen Sie dort die zwei blanken Enden an die beiden Klemmen sicher an. Anschließend ist es sinnvoll, durchtrennte Adern, welche nicht zur Telefonleitung gehören, wieder mit Lüsterklemmen zusammenzuführen. Es könnte ja sein, das andere im Objekt befindliche Telefonleitungen mit über dieses Kabel laufen bzw. zu einem späteren Zeitpunkt laufen werden. Solche Klemmen erhalten Sie im Baumarkt. Eine andere Variante, den richtigen Draht zu finden besteht darin, die Telefondose zu öffnen, und sich die Farben der Drähte zu merken, welche auf die Klemme 1 und 2 (von links nach rechts erste und zweite) geführt sind. Unterbrechen Sie dann wie bereits beschrieben einen der beiden Drähte. Auch der Anschluss in der Dose ist so möglich.

------------------ Adapter ------------------------------- Telefonleitung, Polarität egal

--------------------------------------------------------------

## **Anschluss-Telefon-Aufschaltadapter ISDN**

(optional)

Bitte beachten Sie die gesetzlichen Anschluss und Nutzungsbedingungen.

Den ISDN Stecker des Mitschnittadapters mit dem ISDN Stecker AUSSCHLIESSLICH an den ÜBERGABEPUNKT des Netzbetreibers anstecken. Sollten alle Anschlussmöglichkeiten "belegt" sein, so erwerben Sie im Telefon Fachhandel einen entsprechenden Verteiler. Nur Markenware mit Durchschleifung aller Adern (inkl. Spannung) verwenden.

HINWEIS: Der Übergabepunkt muss mit Spannung versorgt sein (Netzstecker einstecken). Sog. Notbetrieb "ohne Spannung" ist nicht möglich.

Sollte nach Anschluss die Leitung gestört sein, so starten Sie den Übergabepunkt neu (bei angeschlossenen Aufschaltadapter Netzanschluss und Telefon-Eingangsleitung gleichzeitig kurz entfernen).

Das Gleiche gilt für vorgeschaltete Anlagen.

ACHTUNG: Der Aufschaltadapter darf nicht in unmittelbarer Nähe von DECT-Basisstationen für schnurlose Haustelefone betrieben werden, da sonst Störungen verursacht werden könnten.

DAS GERÄT NUR AN DEM ÜBERGABEPUNKT BETREIBEN, SONST KÖNNTEN STÖRUNGEN AUFTRETEN.